## **Anleitung zum Herunterladen der digitalen Schulbücher über die jeweiligen Apps der Schulbuchverlage**

**Wichtig**: Nach dem Herunterladen der Schulbücher stehen diese in den Apps zur Offline-Nutzung zur Verfügung, d.h. man benötigt **dann keinen Internetzugang** mehr. Sobald allerdings eine App ein Update macht muss man sich nochmals online **in** dieser App über **Bildungslogin und Schulcampus** anmelden.

## **Schritt 1:**

Installation der Apps der möglichen 4 Schulbuchverlage aus dem App-Store bzw. Play-Store.

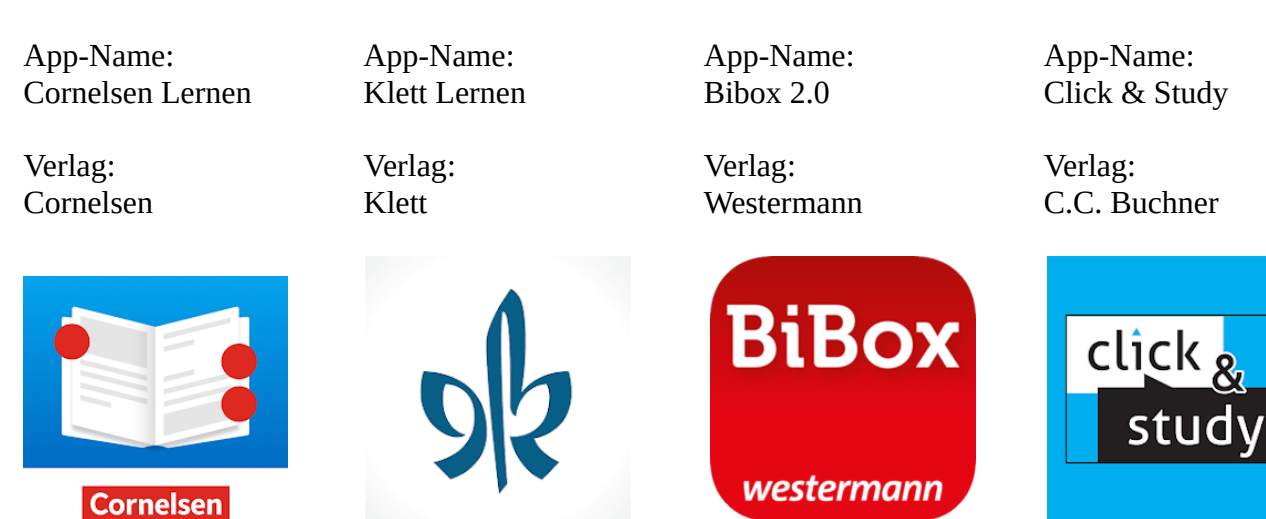

## **Schritt 2: Öffnen** der jeweiligen App

( Hinweis: Sollte eine App bereits vorher genutzt worden sein, bitte zunächst **abmelden** von dem persönlichen Account **in** der App ! )

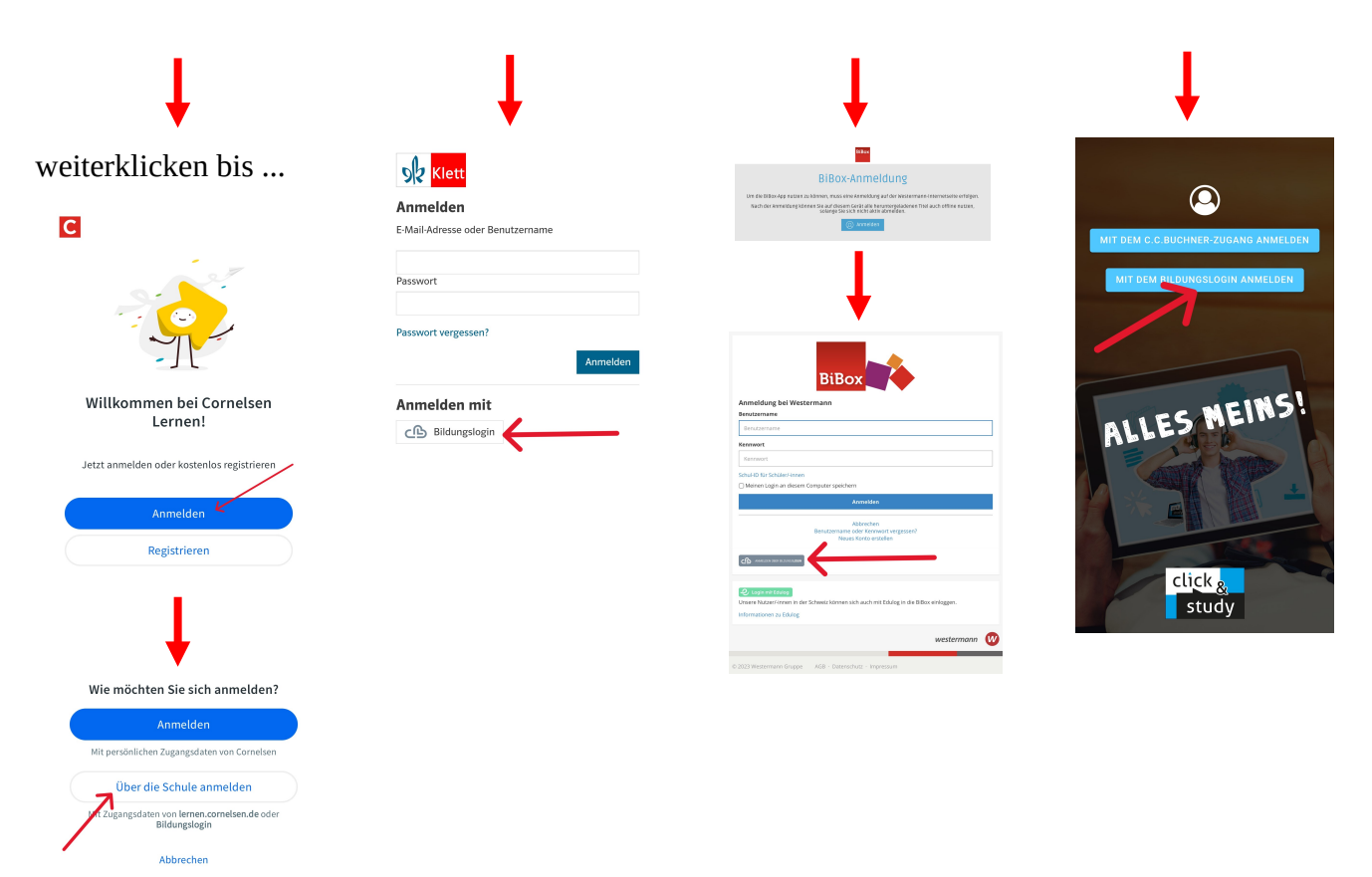

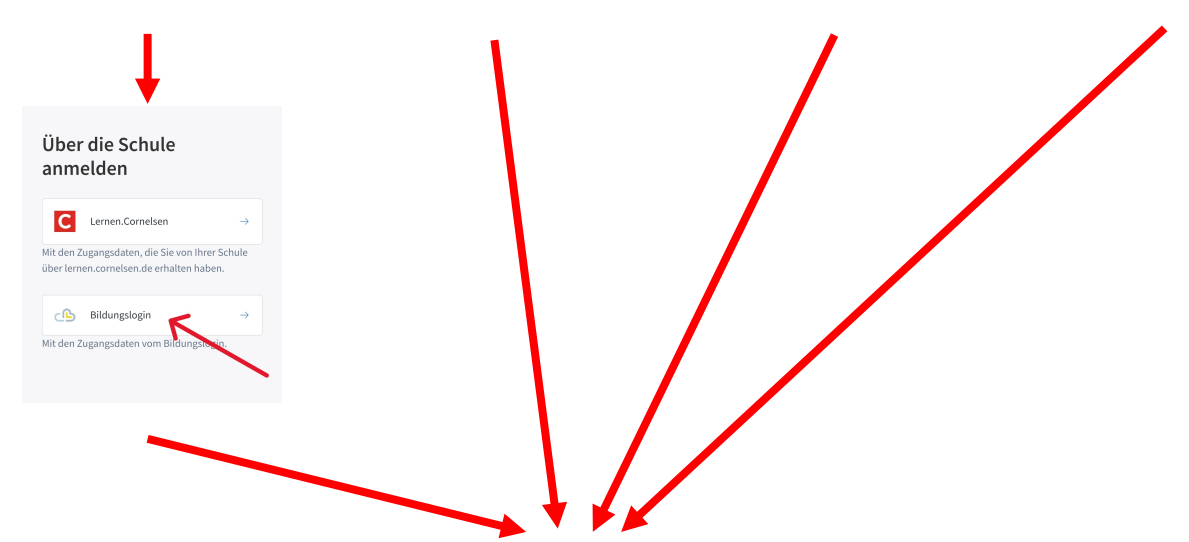

Wichtig ist, dass man sich bei allen 4 Verlags-Apps durchklickt bis zum "**Bildungslogin**".

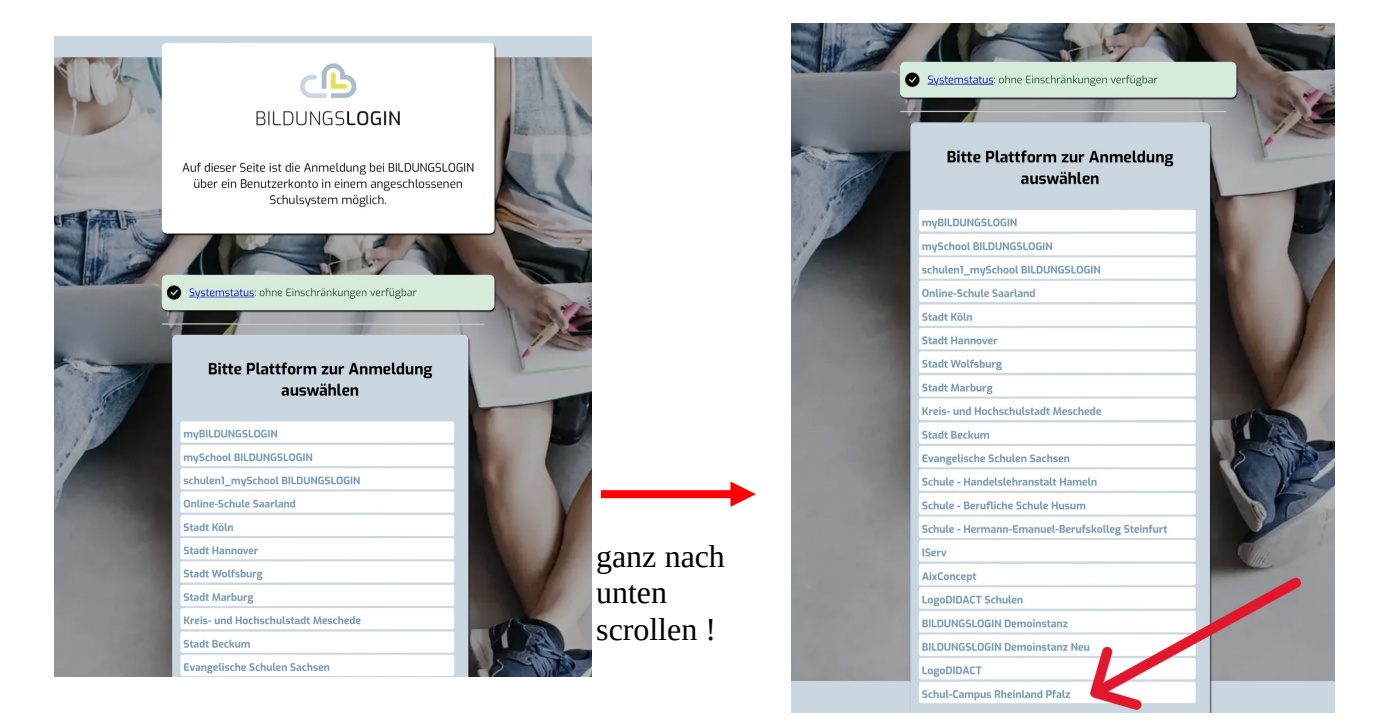

"Schul-Campus Rheinland-Pfalz" auswählen

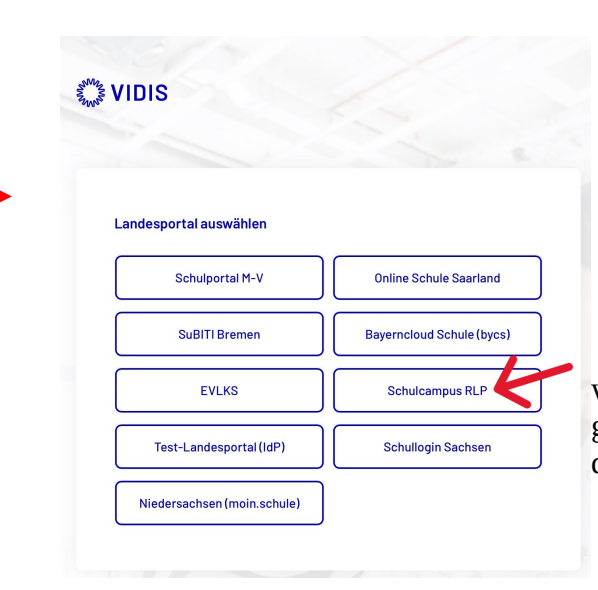

"Schulcampus RLP" anklicken ... danach werden die Bücher in die jeweils aktuell geöffnete App übertragen. Diesen Weg dann für alle Apps durchführen.

**Schritt 3:** Tatsächliches Herunterladen der Buchinhalte

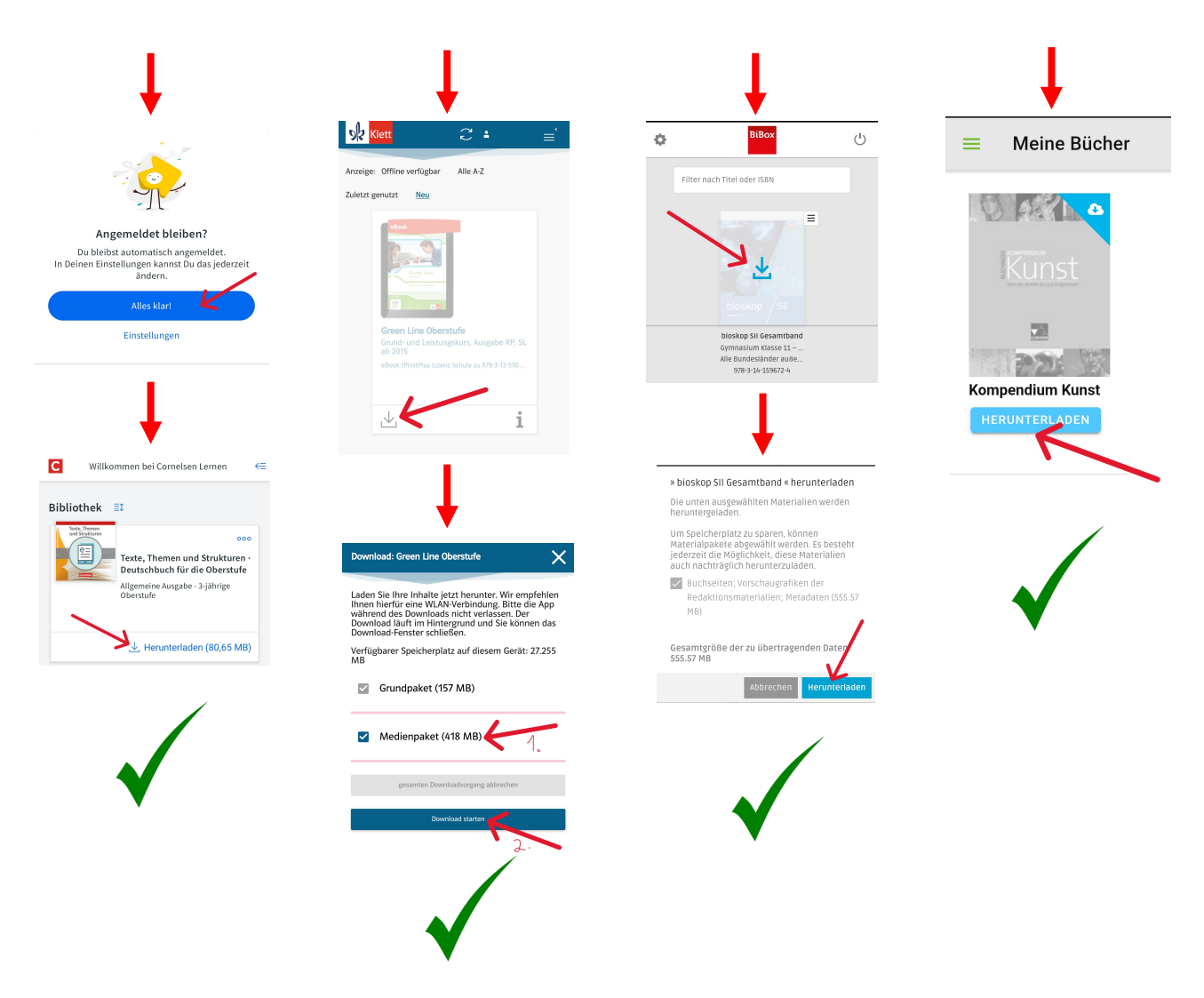

Geschafft ! Nun sind die heruntergeladenen Bücher **ohne Internetverbindung in den Apps nutzbar**.

Sollten Sie ein Buch vermissen, so wurde dies eventuell vor dieser App-Anleitung nicht einmalig in der Browserversion des "Schulcampus" und des "Digitalen Bücherregals noch nicht *einmalig* **angeklickt**.

Immer alle **neuen Bücher einmalig Online im Schulcampus im Digitalen Bücherregal anklicken**, erst danach wird das Buch **aktiviert**.